## YCU-net 公開依頼フォームへのアクセス

YCU-net ログオン画面 http://deep-impact.yokohama-cu.ac.jp/cgi-bin/cbgrn/grn.cgi

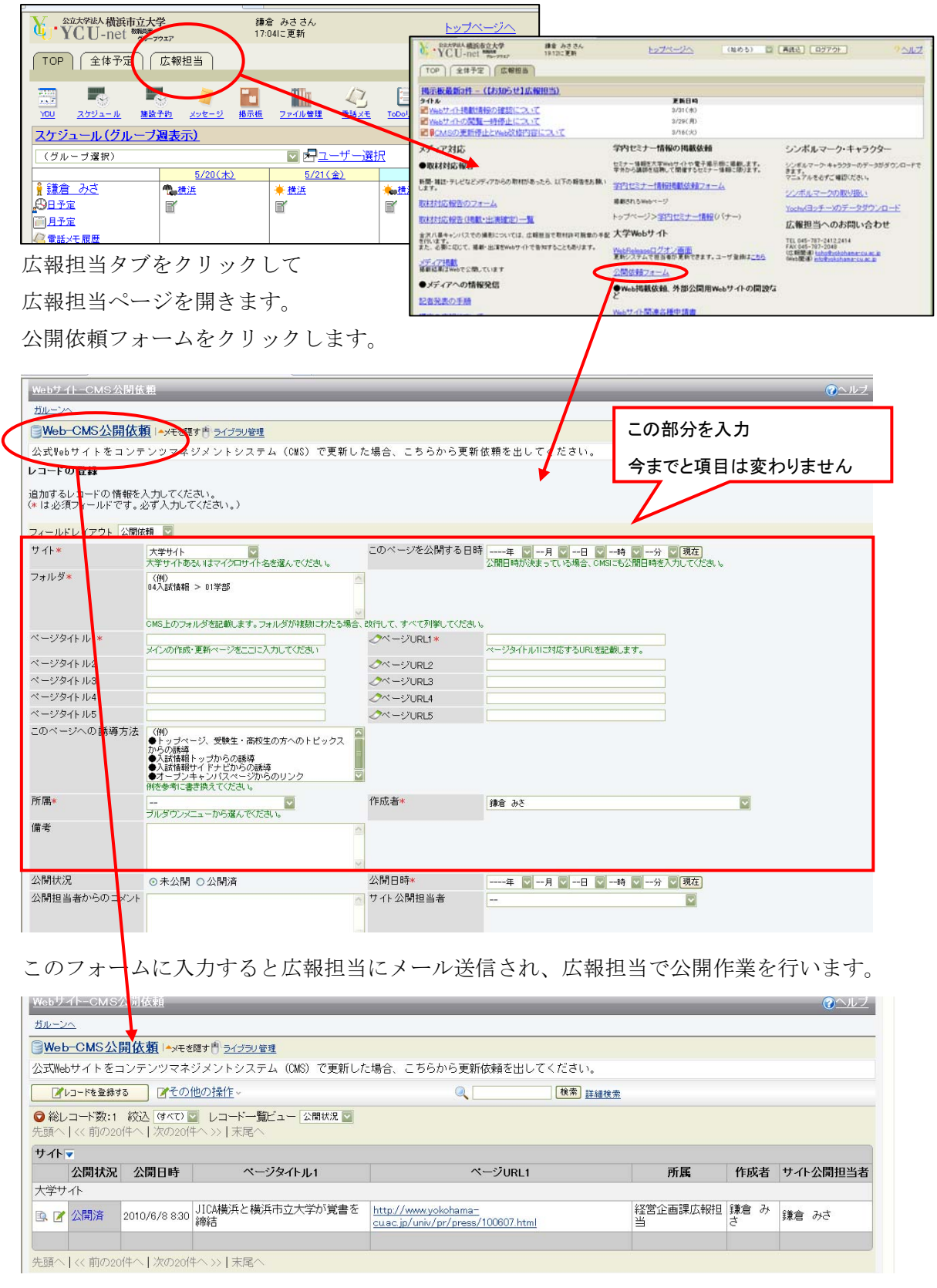

フォームのタイトル「Web-CMS 公開依頼」をクリックすると一覧表を見ることができます。 公開されると担当者にメール通知され、上記リストの公開状況が公開済となります。